# Configuratie-instellingen van de Dynamic Host Configuration Protocol (DHCP) voor upgrade op een switch via de opdrachtregel-interface (CLI)  $\overline{\phantom{a}}$

## Doel

De Dynamic Host Configuration Protocol (DHCP), een upgrade-functie op een switch kan worden gebruikt voor de configuratie van een DHCP-server om zowel een nieuw beeld als een nieuw configuratiebestand te downloaden naar een of meer switches in een netwerk. Gelijktijdige beeld- en configuratieupgrade voor alle switches in het netwerk helpt u ervoor te zorgen dat elke nieuwe schakelaar die aan een netwerk is toegevoegd, synchroon met het netwerk is.

Het DHCP-beeld-upgrade op uw switch werkt op twee manieren: DHCP-automatische configuratie en automatische update van de afbeelding. Het configureren van deze functies zou zeer nuttig kunnen zijn in het beheren van meer dan één schakelaar of gestapelde switches in het netwerk.

- DHCP-automatische configuratie Het proces waarmee het netwerkapparaat zijn configuratiebestand ontvangt via een Secure Kopie Protocol (SCP) over Secure Shell (SSH) of Trivial File Transfer Protocol (TFTP)-server die door de DHCP-server is geïdentificeerd wanneer het het IP-adres op dat apparaat is opgegeven of verlengd. Deze functie werkt alleen goed wanneer de DHCP-server is geconfigureerd om dynamisch het IP-adres van de host toe te wijzen. Standaard wordt de schakelaar ingeschakeld als een DHCP-client wanneer de functie Auto Configuration is ingeschakeld.
- DHCP Auto-Image Update Gebruikt met DHCP Auto Configuration, stelt u in staat om zowel een configuratie als een nieuwe afbeelding te downloaden naar een of meer switches in het netwerk. Als Image Auto Update is ingeschakeld, wordt de flitsafbeelding gedownload en bijgewerkt. Als de nieuwe configuratie wordt gedownload naar een schakelaar die reeds een configuratie heeft, wordt de gedownload configuratie toegevoegd aan het configuratiebestand dat op de schakelaar is opgeslagen.

Dit artikel bevat instructies over de manier waarop u de DHCP-beeldupgrade op uw switch op twee manieren kunt configureren: DHCP-automatische configuratie en automatische update van de afbeelding.

### Toepasselijke apparaten

- Sx350 Series
- SG350X Series
- Sx500 Series
- Sx550X Series

## **Softwareversie**

● 1.4.5.02 - SX500

## DHCP-afbeelding-upgrade-instellingen op een switch configureren

Belangrijk: Voordat u de configuratie start, moet er een actieve DHCP-server in het netwerk zijn ingesteld met de locaties en namen van het configuratiebestand en het firmware-beeld van uw apparaten. De apparaten in het netwerk worden standaard ingesteld als DHCPclients. Wanneer de apparaten hun IP adressen door de server van DHCP worden toegewezen, ontvangen zij ook informatie over het configuratiebestand en het firmwarebeeld.

Zorg ervoor dat de TFTP- of SCP-server is geconfigureerd. Als het configuratiebestand en/of de firmware-afbeelding anders is dan de bestanden die momenteel op het apparaat worden gebruikt, moet het apparaat zichzelf opnieuw opstarten nadat het bestand en/of de afbeelding is gedownload. Plaats een configuratiebestand in de werkmap. Dit bestand kan worden gemaakt door een configuratiebestand te kopiëren van een apparaat. Wanneer het apparaat is opgestart, wordt dit het Configuratiebestand uitvoeren.

### Instellingen DHCP-automatische configuratie en automatische update instellen

DHCP-automatische configuratie downloads van een configuratiebestand naar een of meer switches in uw netwerk vanaf een DHCP-server. Het gedownload configuratiebestand wordt de actieve configuratie van de schakelaar. Het overschrijft de opstartconfiguratie niet die in de flitser is opgeslagen, totdat u de switch opnieuw laadt.

Opmerking: Welke opdrachten beschikbaar zijn, is mede afhankelijk van het exacte model van het apparaat. In dit voorbeeld wordt de SG350X-48MP-switch gebruikt.

Stap 1. Meld u aan bij de switch-console.

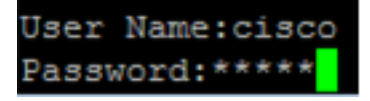

Opmerking: In dit voorbeeld zijn de gebruikersnaam en het wachtwoord Cisco/cisco.

Stap 2. Voer de modus Global Configuration van de switch in door het volgende in te voeren:

SG350X#configure terminal

#### Broet Hovertreffen Auto-configuratie

Stap 3. Voer de opdracht Global Configuration-modus voor de beginhost in om de ondersteuning van automatische update via DHCP mogelijk te maken.

SG350X#boot host auto-config [tftp | scp | auto [extension]]

De opties zijn:

- TFTP Alleen TFTP wordt gebruikt door de automatische configuratie.
- SCP Alleen SCP wordt gebruikt door de automatische configuratie.

• Auto — Automatische configuratie gebruikt TFTP of SCP afhankelijk van de configuratie extensie van het bestand. Als deze optie geselecteerd is, kan de extensie parameter gespecificeerd worden of, als dit niet het geval is, wordt de standaard extensie gebruikt. Dit is de standaardinstelling.

- extensie — De SCP-bestandsextensie. Wanneer geen waarde wordt opgegeven, wordt SCP gebruikt. Het bereik is 1 tot 16 tekens.

Opmerking: in dit voorbeeld wordt de laars-ftp gebruikt.

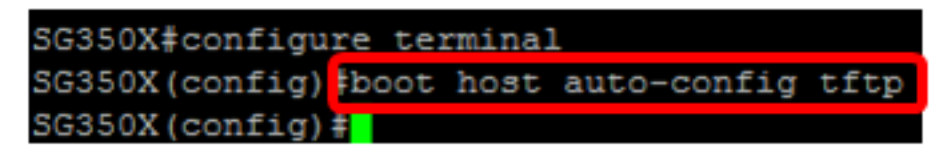

Stap 4. (Optioneel) Voer het no-formulier van de opdracht autoconfiguratie van de beginhost in om de DHCP-automatische configuratie uit te schakelen.

SG350X#no boot host auto-config

#### Broet Hovertreffen Autobijwerken

Stap 5. Voer de opdracht Global Configuration-modus voor de beginhost in om de ondersteuning van automatische update via DHCP mogelijk te maken.

SG350X#boot host auto-update [tftp | scp | auto [extension]]

De opties zijn:

- TFTP Alleen TFTP wordt gebruikt door automatische bijwerking.
- SCP Alleen SCP wordt gebruikt door automatische update.
- Auto Automatische configuratie gebruikt TFTP of SCP afhankelijk van de indirecte beeldextensie van het bestand. Als deze optie geselecteerd is, kan de extensie parameter gespecificeerd worden of, als dit niet het geval is, wordt de standaard extensie gebruikt.

- extensie — De SCP-bestandsextensie. Wanneer geen waarde wordt opgegeven, wordt SCP gebruikt. Het bereik is 1 tot 16 tekens.

Opmerking: in dit voorbeeld wordt de laars-ftp gebruikt.

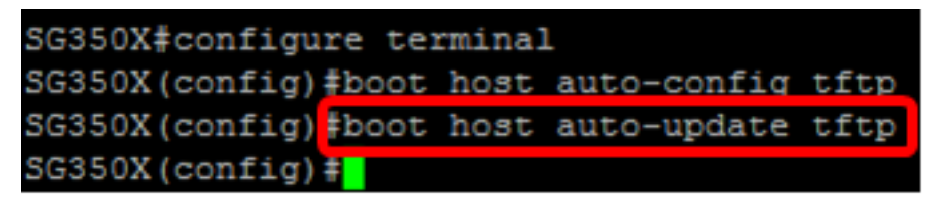

Stap 6. (Optioneel) Voer het nr-formulier van de opdracht automatisch bijwerken van de beginhost in om de automatische update van DHCP uit te schakelen.

#### SG350X#no boot host auto-update

Stap 7. Sluit de modus Global Configuration aan door de volgende opdracht in te voeren:

#### SG350X#exit

#### Opstarten weergeven

Stap 8. Voer de opdracht Uitgebreide EXEC-modus in om de status van het IP DHCPautomatische configuratie te tonen.

SG350X#show boot

De auto-configuratie van de laars en de auto-update instellingen moeten worden weergegeven.

```
SG350X (config) #exit
SG350X#show boot
Auto Confiq
Config Download via DHCP: enabled
Download protocol: tftp
Next Boot Config Download via DHCP: default
Auto Update
Image Download via DHCP: enabled
Download protocol: tftp
SG350X#
```
U zou nu met succes de auto-configuratie van DHCP en auto-update instellingen op uw schakelaar door CLI moeten configureren.

#### Instellingen IP DHCP-TFTP-server

#### IP DHCP-TFTP-server IP-adres

Stap 1. Voer de modus Global Configuration van de switch in door het volgende in te voeren:

SG350X#configure terminal

Stap 2. Voer het IP-adres van de IP-server op en geef de opdracht Grondige configuratie op om het IP-adres van de server op te geven. Dit IP-adres is het standaardadres dat door een schakelaar wordt gebruikt wanneer het niet vanaf de DHCP-server is ontvangen.

```
SG350X#ip dhcp tftp-server ip address [ip-addr]
```
Opmerking: Voor het ip-adres kunt u IPv4-adres, IPv6-adres of DNS-naam (DNS) van TFTPof SCP-server gebruiken.

```
SG350X#configure terminal
SG350X (config) #ip dhcp tftp-server ip address 192.168.1.102
SG350X (confio)<sup>#1</sup>
```
Opmerking: In dit voorbeeld is het IP-adres 192.168.1.102.

Stap 3. (Optioneel) Voer het nr-formulier van de IP-adresopdracht van de IP-server op om de standaardinstellingen te herstellen.

```
SG350X#no ip dhcp tftp-server ip address
```
#### IP DHCP-TFTP-serverbestand

Stap 4. Voer de opdracht Gelijktijdige configuratie van het ip-dhcp-serverbestand in en stel de volledige bestandsnaam in van het configuratiebestand dat vanaf de reserveserver moet worden gedownload wanneer het niet vanaf de DHCP-server is ontvangen.

#### SG350X ipdhcptp-server bestand [bestand-pad]

Opmerking: U kunt het bestandspad en de naam van het configuratiebestand op de server invoeren.

### SG350X# ip dhcp tftp-server file [file-path]

Opmerking: In dit voorbeeld wordt TFTP/fig gebruikt.

Stap 5. (Optioneel) Voer het nr-formulier van de opdracht van het IP-dhcp-bestand in om de standaardinstellingen te herstellen.

SG350X#no ip dhcp tftp-server file

#### IP DHCP-TFTP-serverbeeldbestand

Stap 6. Voer de opdracht Globel Configuration voor de ip-dhcp-server-beeldbestand in om de indirecte bestandsnaam in te stellen van het afbeeldingsbestand dat moet worden gedownload van de reserveserver wanneer het niet is ontvangen vanaf de DHCP-server.

SG350X# ip dhcp tftp-server image file [file-path]

Opmerking: U kunt het bestands pad en de naam van het beeldbestand op de server invoeren.

```
SG350X#configure terminal
SG350X(config)#ip dhcp tftp-server ip address 192.168.1.102
SG350X (config)#ip dhcp tftp-server file TFTP/config
SG350X (config): ip dhcp tftp-server image file TFTP/image
SG350X (config)#
```
Opmerking: In dit voorbeeld wordt TFTP/afbeelding gebruikt.

Stap 7. (Optioneel) Voer het nr-formulier van de opdracht van het ip-dhcp-bestand voor het afbeeldingsbestand in om de bestandsnaam te verwijderen.

SG350X#no ip dhcp tftp-server image file

Stap 8. Sluit de modus Global Configuration aan door de volgende opdracht in te voeren:

SG350X#exit

#### IP DHCP-TFTP-server tonen

Stap 9. Voer de opdracht Show ip dhcp tftp-server EXEC mode in om informatie over de reserveserver weer te geven.

SG350X#show ip dhcp tftp-server

De instellingen van de IP DHCP TFTP-server moeten worden weergegeven.

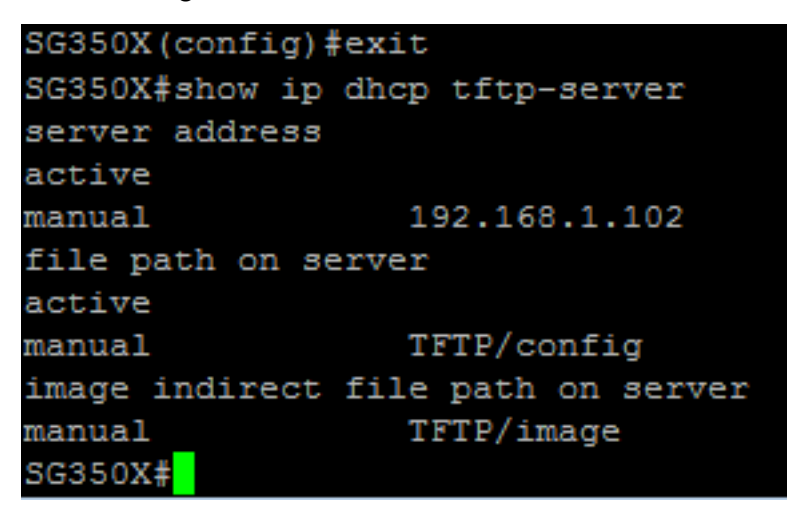

U had nu de IP DHCP TFTP Server-instellingen op uw switch via de CLI moeten configureren.